*Copyright © 2023 by Select Calibration Inc. All rights reserved.*

# Table of Contents

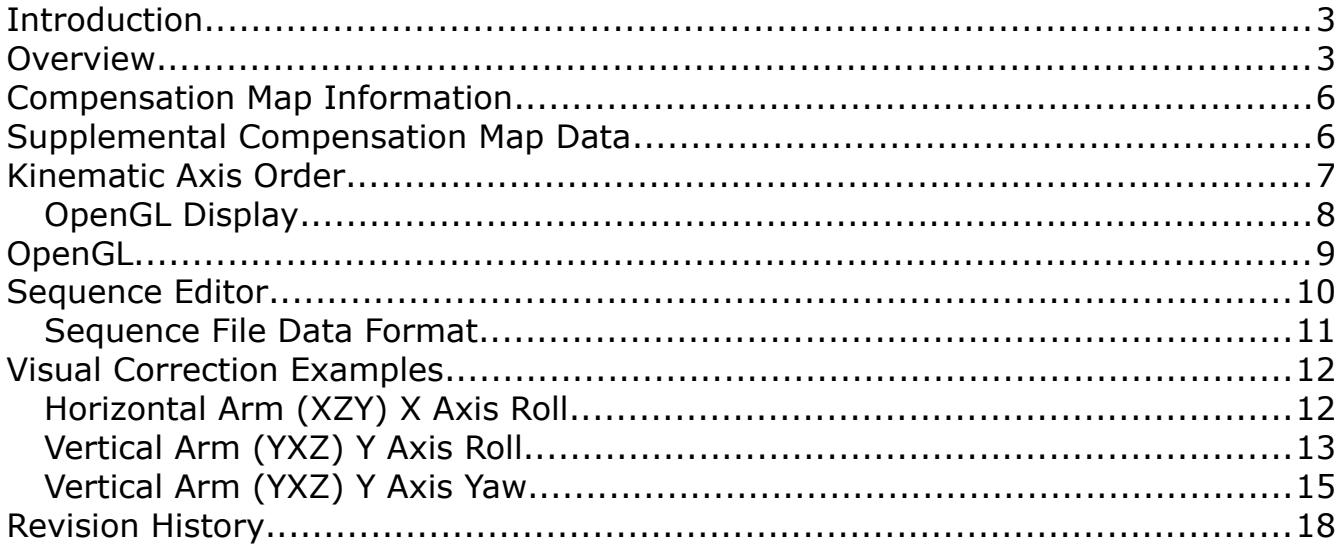

### <span id="page-2-1"></span>Introduction

The *Error Map Explorer* is a utility that can calculate corrections based on data from a compensation error map and produce numerical and graphical results. The correction values are calculated to the position of the active tool stylus tip and is comparable to methods used by most CMM's.

The *Error Map Explorer* can load compensation data from a variety of sources. The sample error map file is provided with this utility can be used if access to map data is not available. A sample test sequence file is also available in order to demonstrate the capabilities.

The correction calculated from the compensation map data can be difficult to visualize particular if more than one parameter is active at any given time. To make this part easier individual errors or combinations of errors can be activated or deactivated showing the impact immediately. Without this feature it would be necessary to create a series of compensation map data files containing specific parameters or combinations of parameters and load them one at a time.

Test sequences can be recorded and repeated for automated comparison of data. This feature was added for testing where many combinations of errors and probe offsets are needed to fully evaluate a compensation error map and is particularly useful for testing unknown compensation methods used by third parties. One particularly useful aspect is when internal changes to the map interpretation library was made as this allows a method to validate the changes.

The interpretation of the compensation error map data matches those used by the manufacturer for standard kinematic configurations. Some compensation maps use features such as non zero rotation points which can have advantages in certain situations. The effect of features like this can be easily seen in the correction data.

The *Error Map Explorer* also demonstrates why conversion of compensation error map data from one format to another is a bad idea even after taking into account sign conventions and other common differences. One example is a DEA horizontal arm compensation map as compared to a BnS equivalent where, after taking into account sign conventions, there will be a significant difference between the two even if the map data is identical and have the same kinematic axis order. The difference is simply due to implementation differences.

### <span id="page-2-0"></span>Overview

The *Error Map Explorer* can load a compensation map from any supported format. The simulated machine can be driven to any location within the machine volume showing both visual and numerical feedback to the amount of compensation applied at the point of the tool tip. The central view of the E*rror Map Explorer* is a simulated CMM that can be setup for any supported kinematic configuration.

The machine parameters and machine position are shown on the left side of the main window. The uncompensated position of the simulated CMM is locked to integer values which improves the readability of the compensated data. The options allows for customization of the *Error Map Explorer* when loading compensation data*.*

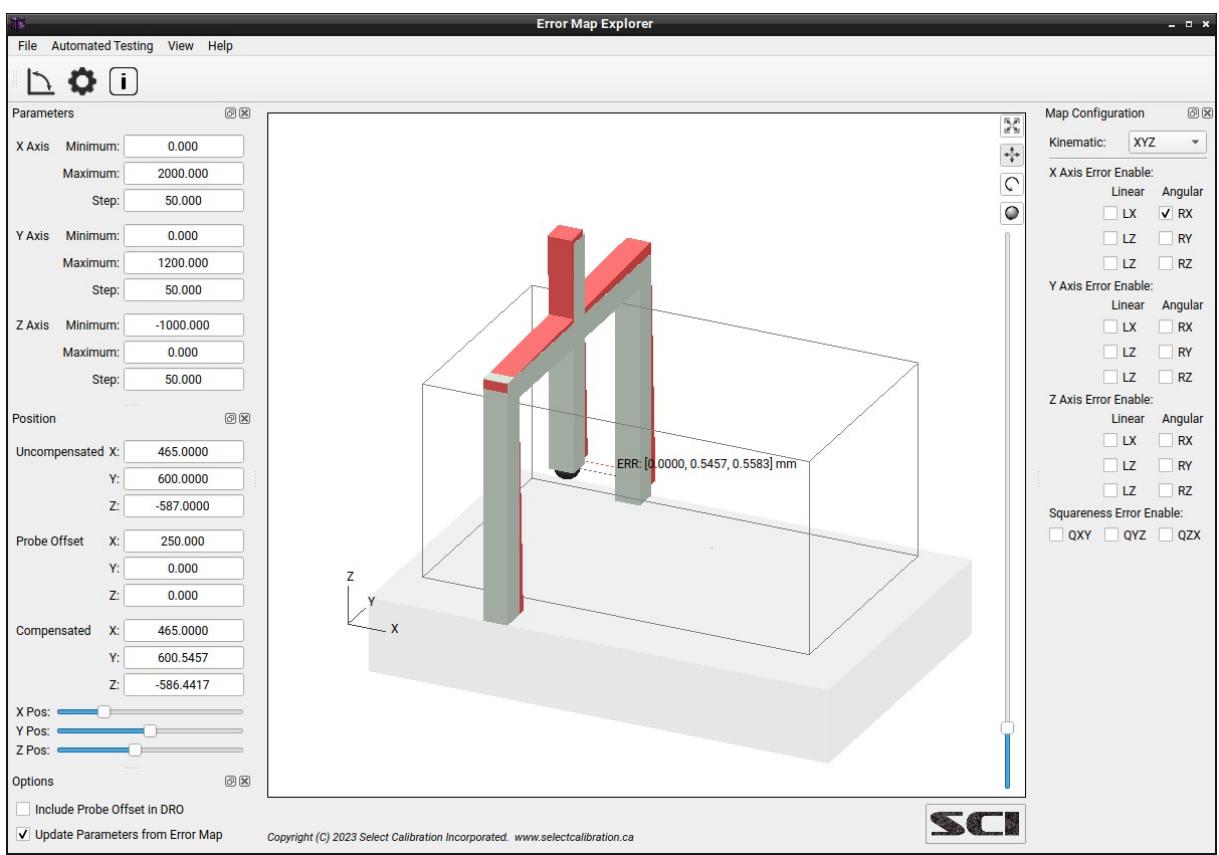

*Illustration 1: Main window of the Error Map Explorer with a map loaded and a single compensation parameter active.*

Menu Options:

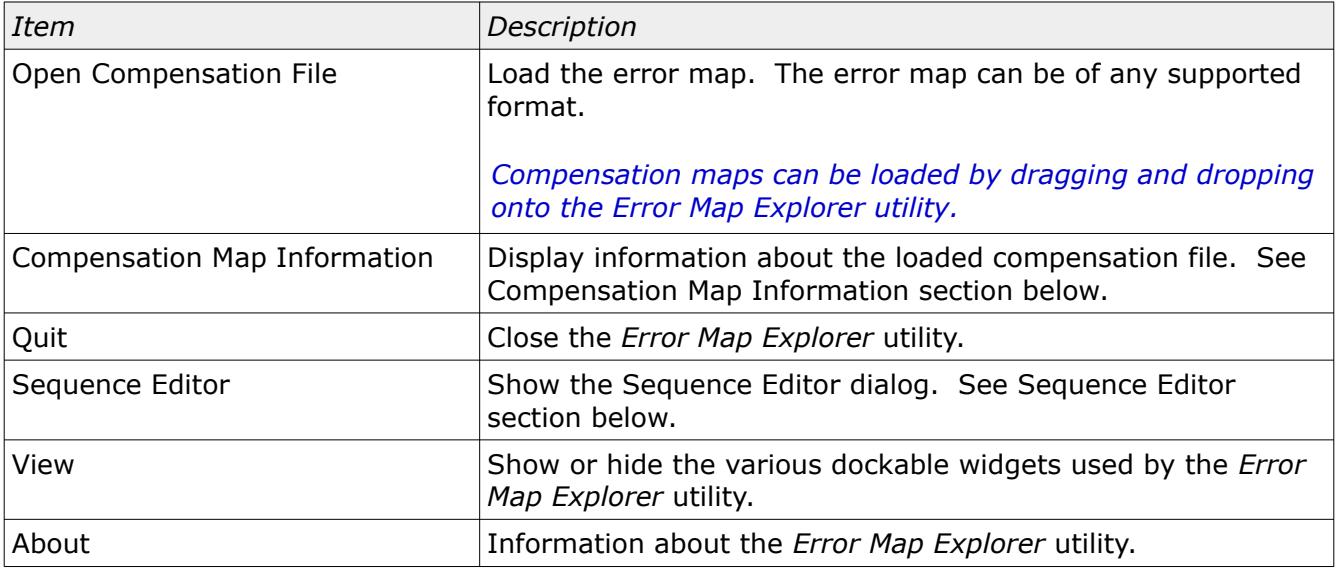

### Left Side Widget Options:

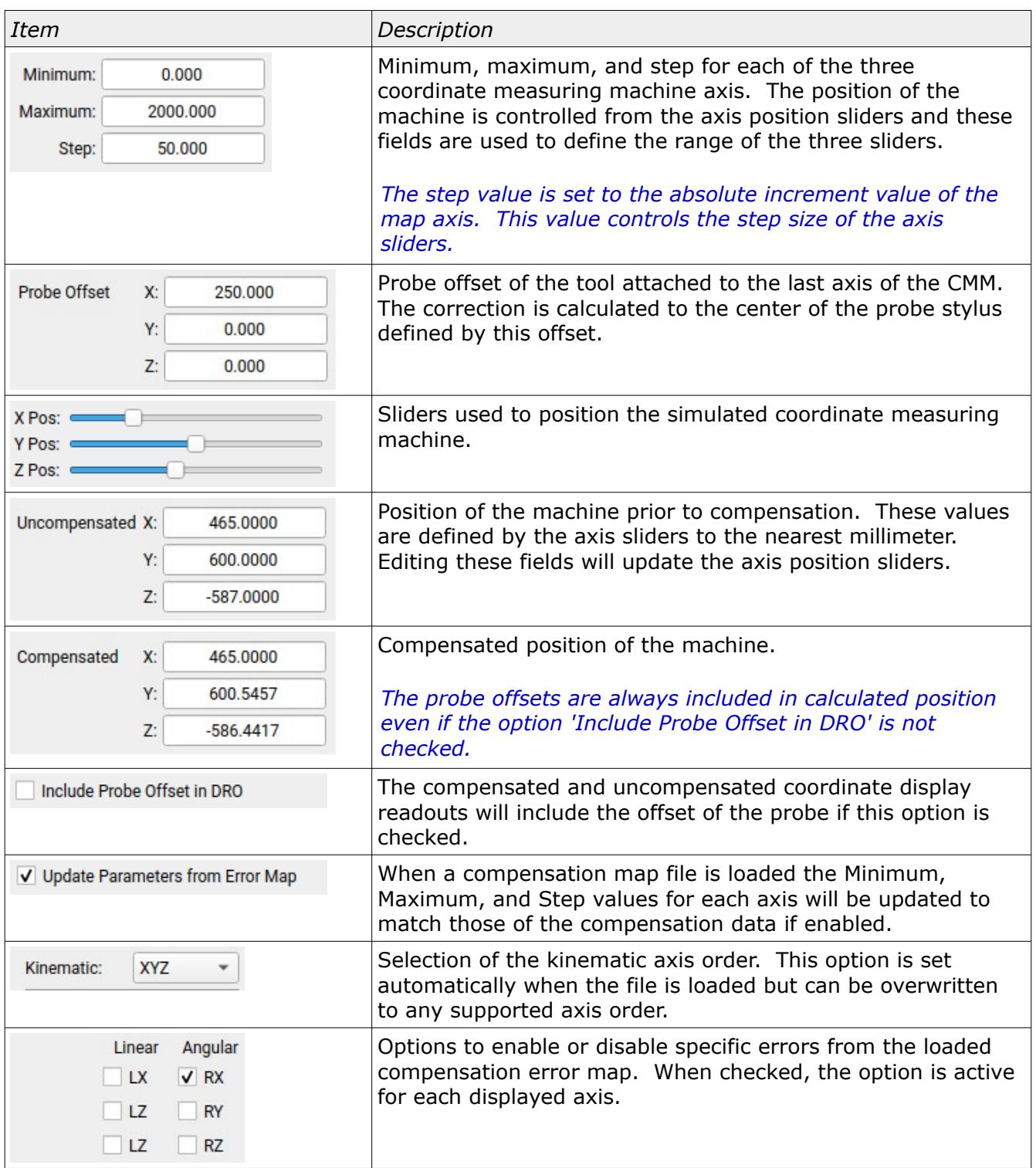

### <span id="page-5-1"></span>Compensation Map Information

Additional information from the active compensation error map can be displayed by selecting *Compensation Map Information* from the file menu. The following is an example of the type of information that is displayed from a loaded compensation error map:

```
INFO: Map loaded '/Users/ron/Desktop/Errc-horizontal arm/'
LK Compensation Map
Attributes:
   Binary File: 1
   Ascii File: 0
   Rotary Axis: 0
   Encrypted: 0
   Signed Map: 0
   Vertical: 0
    Horizontal: 1
   Kinematic: XZY
Axis Data:
   X Data Size: 31 Optional Parameter Count: 0
   Y Data Size: 25 Optional Parameter Count: 0
   Z Data Size: 25 Optional Parameter Count: 0
   A Data Size: 0 Optional Parameter Count: 0
   B Data Size: 0 Optional Parameter Count: 0
Axis Range:
   X -2800.000 to 200.000 mm
    Y -1200.000 to 0.000 mm
    Z -50.000 to 1150.000 mm
Additional Files:
    Deflection file ZCRS Loaded with map
```
The first lines of the information window show the name and type of compensation data. The attributes section describe various details about the data and how it is formatted. The five possible axis parameters are listed with the number of elements for each followed by the range for each non-zero axis.

## <span id="page-5-0"></span>Supplemental Compensation Map Data

Compensation error maps that have supplemental data, such as BnS CT2 map with deflection parameters or horizontal arm deflection data, do not show the result of this extra compensation in the *Error Map Explorer* utility. Only the standard 21 compensation parameters that are listed in the *Map Configuration* window can be activated.

Compensation maps configured with dual scale or dual axis such as a DEA-4 with left and right X axis data will make use of the second axis data when calculating corrections. Typically for machines with this configuration the role of the first axis yaw compensation (X axis rotation around Z) would be handled solely by the left and right scales with only the weighted average used for error calculation based on the probe offset. Illustration [2](#page-6-1) shows an example of a dual axis DEA-4 map and the resulting correction based on the yaw error only showing only the probe being corrected.

*Compensation from the supplemental data may be added in the future if it makes sense to do so.*

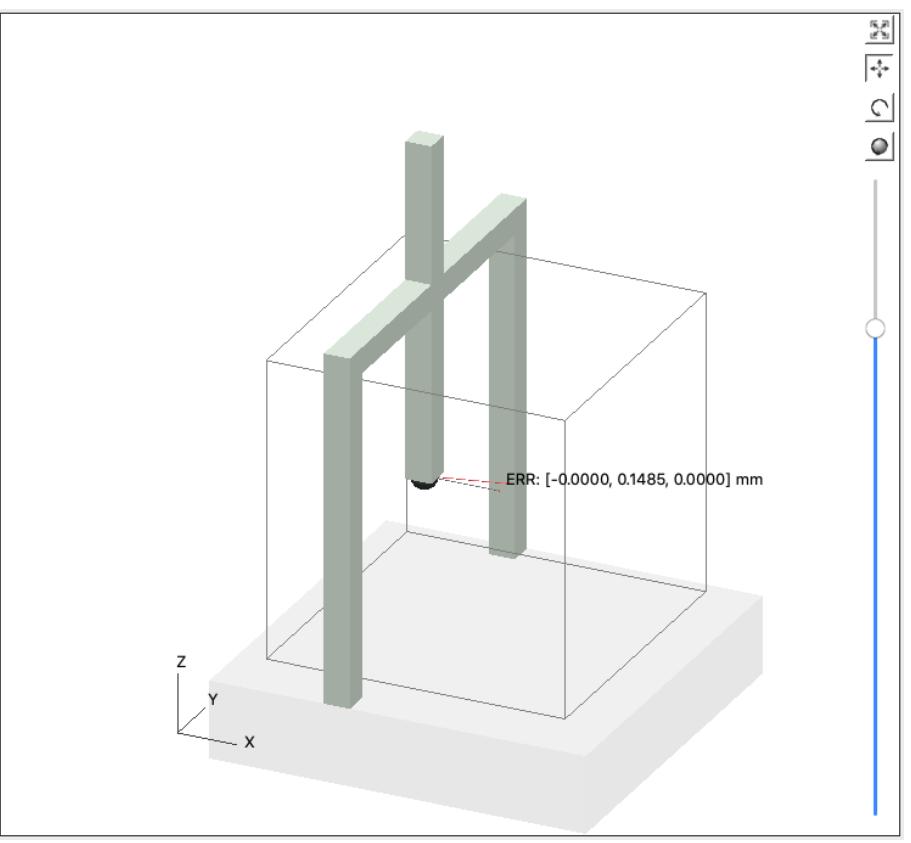

<span id="page-6-1"></span>*Illustration 2: Compensation result from a DEA-4 machine with separate left and right scales. Only the probe is corrected based on yaw errors.*

*Activation of any dual axis parameter, even if not displayed as a separate left and right axis option, applies to both.*

## <span id="page-6-0"></span>Kinematic Axis Order

The kinematic axis order describes how the three axis of a coordinate measuring machine are connected to each other. A typical bridge CMM will have the Y axis travel along a fixed base and this becomes the supporting frame for the X axis. The Z is connected to the X and the probe is mounted at the bottom of the Z. The kinematic axis order of the CMM shown in illustration [3](#page-7-1) would be YXZ since the Y axis is the first moving axis, the X is connected to the Y, and Z is connected to the X.

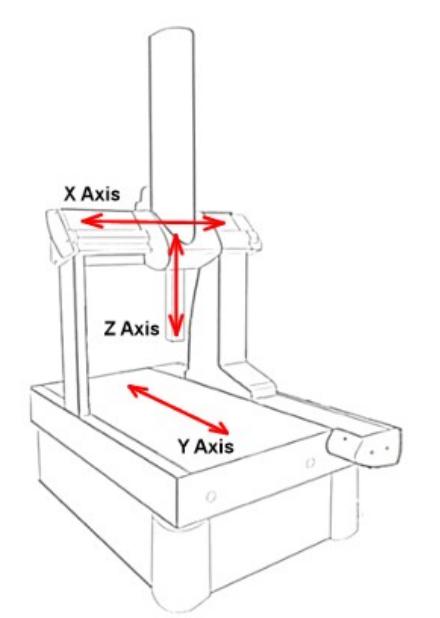

<span id="page-7-1"></span>*Illustration 3: Example of a machine with a kinematic axis order of YXZ.*

Some compensation error maps include the kinematic order as part of the compensation data while others rely on settings inside the inspection software to decide how to interpret the data. When the kinematic order is not defined in the map then other supporting files are considered or a default selection is used. The kinematic order can be changed to any of the supported formats after loading the compensation file even if the file doesn't naively support the selected kinematic order.

The common kinematic axis orders for bridge machines are XYZ and YXZ. For horizontal arm CMM's the kinematic order commonly used is XZY but YZX is also supported. The *Error Map Explorer* utility supports kinematic configurations of XYZ, YXZ, XZY, and YZX. Although any combination of axis can be used only certain combinations appeal to general use so finding a CMM in the field configured with a kinematic of YZX or setup with X as the vertical axis is something unlikely to be encountered.

*Compensation error maps that were never intended to be used with certain kinematic axis orders will still work in the Error Map Explorer utility. The corrections are calculated using generic routines in those cases.*

### <span id="page-7-0"></span>OpenGL Display

The display of the 3D model is not fixed and can be manipulated in a variety of ways:

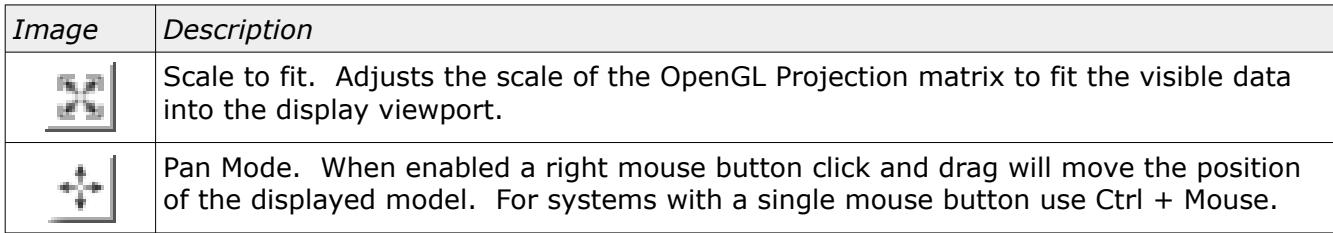

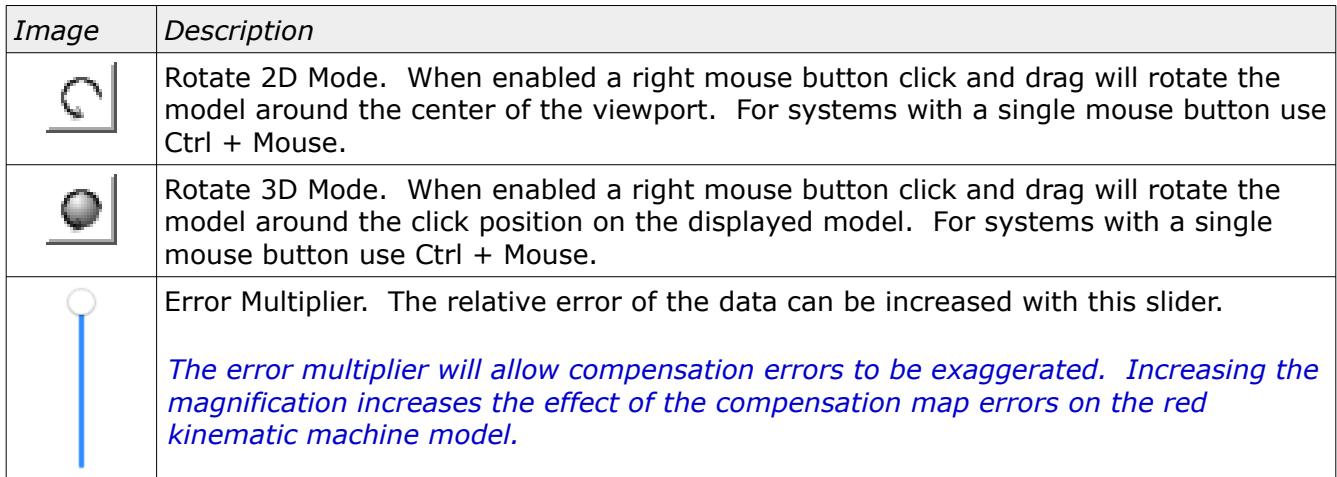

In addition to the above controls areas of the model can be zoomed by drawing a left-mouse box around any area of interest. The scale of the model can be increased or decreased using the mouse scroll button.

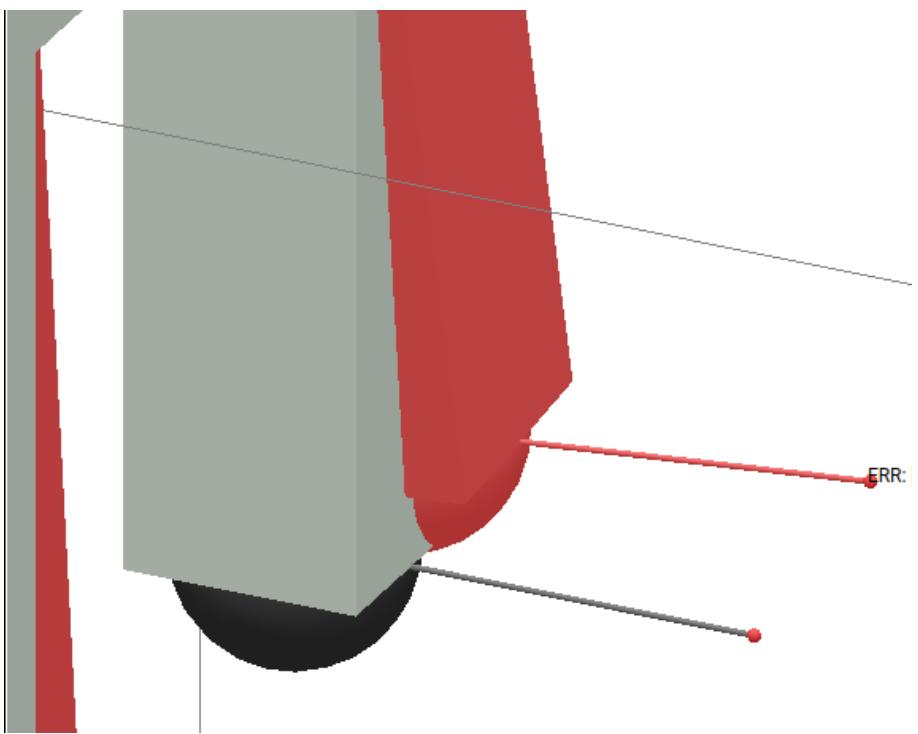

*Illustration 4: Example showing the probe offset and error correction value at probe.*

# <span id="page-8-0"></span>OpenGL

The error display data is drawn using OpenGL. The computer must have at least OpenGL version 2.x or higher in order to run this utility program with a functional visual display of the data.

Running the *Error Map Explorer* program on computers that only support OpenGL 1.x the model display is replaced with an information window. An example of this information window is shown in illustration [5](#page-9-1).

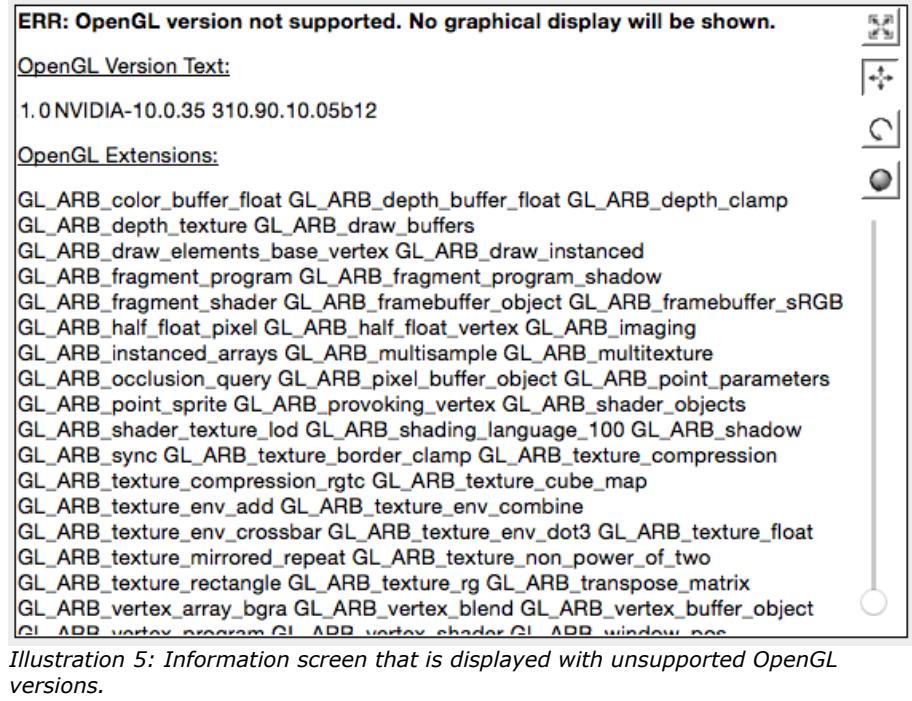

# <span id="page-9-1"></span><span id="page-9-0"></span>Sequence Editor

The *Sequence Editor* allows for automatic comparison testing to other compensation maps or the same error map with various changes in the data or setup. This information can be used for automatic validation tests of implementation methods or other relevant map interpretation details.

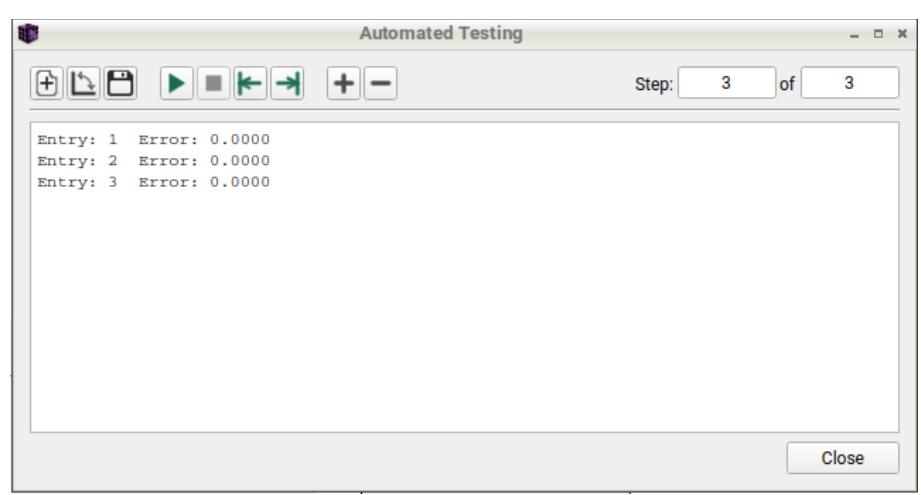

*Illustration 6: Sequence editor dialog showing results of captured information.*

#### Menu Options:

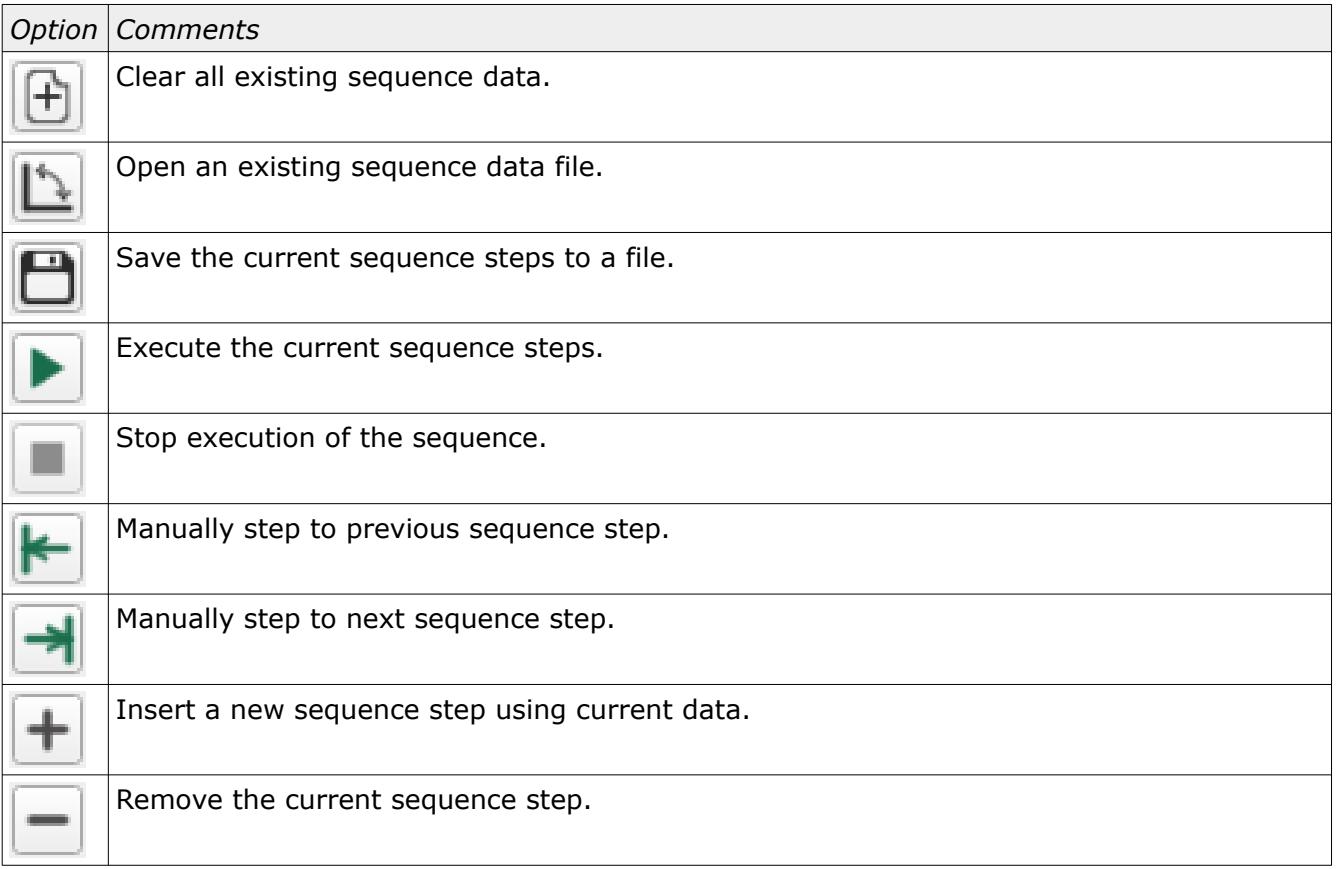

### <span id="page-10-0"></span>Sequence File Data Format

The format of the file is text. The first line must identify the file as a sequence file followed by data for the axis limits. Subsequent lines starting with ':Data:' contain entries for each position, tool offsets, and expected correction error at the position of the tool tip.

The following is an example of a sequence file:

```
AutomatedTesting:Version=1:Type=Sequence
:Limits_Begin
X: 0.000,1000.000,100.000
Y: 0.000,1000.000,100.000
Z: 0.000,1000.000,100.000
:Limits_End
:Data:297,493,-537,296.999956,493.148500,-537,250,0,0,2097152,512
:Data:726,493,-537,725.999999,493.024000,-537,250,0,0,2097152,512
:Data:726,63,-537,725.999999,63.024000,-537,250,0,0,2097152,512
```
#### Where:

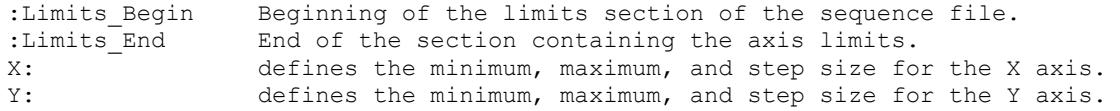

Select Calibration Inc. The Contract of the Calibration Inc. Contract to the Contract December 11, 2023 Page 11 of 18

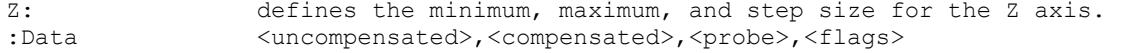

#### Where:

```
<uncompensated> comma separated XYZ values showing the uncompensated machine position
<compensated> comma separated XYZ values showing the compensated machine position
<probe> comma separated XYZ values for the active probe offset
<flag1> integer value for enabled options.
<flag2> integer value for enabled options.
```
The extension used for the record file is *SEQ*.

### <span id="page-11-1"></span>Visual Correction Examples

The following shows examples of various compensation parameters for different configurations of CMM's.

#### <span id="page-11-0"></span>Horizontal Arm (XZY) X Axis Roll

The X axis roll on a horizontal arm CMM is a description of the twist in the X axis of the machine. The X axis roll changes the direction of the Z and Y axis. As the X axis position changes the Z and Y axis direction are simultaneously changed based on the X axis roll.

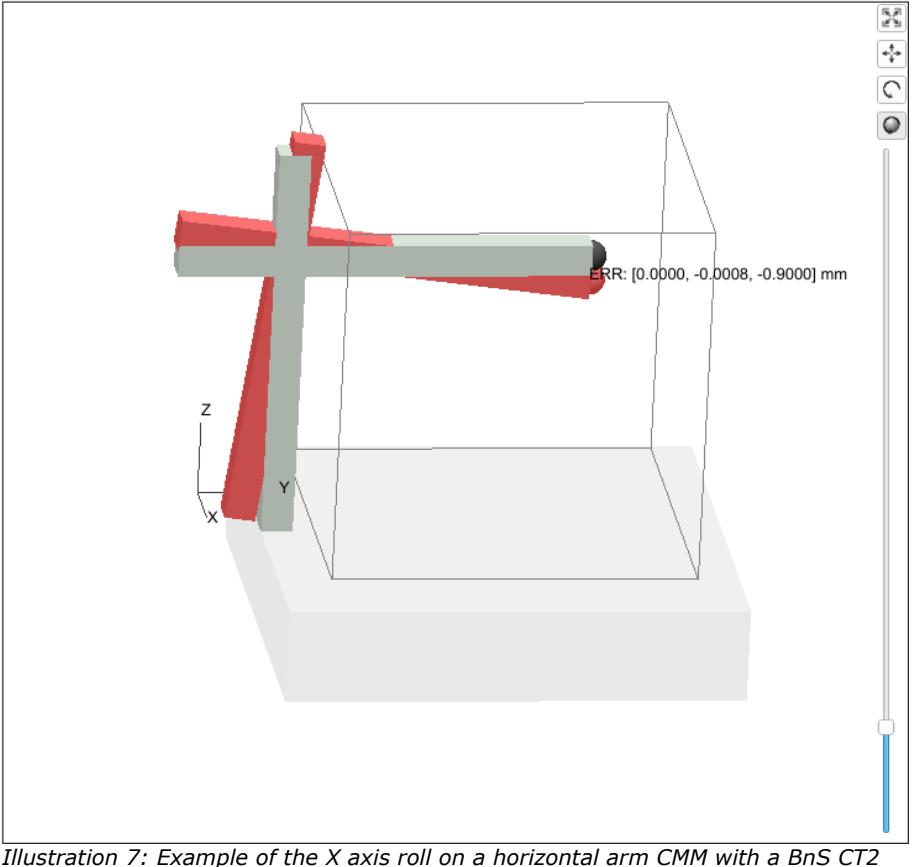

<span id="page-11-2"></span>*compensation error map.*

The rotation point for the correction is an implementation detail. The mechanical rotation point is always at the bottom of the Z axis where the physical rotation occurs. The zero point of the compensation map is usually at the top of the Z axis and this is frequently used as the calculation point by the software.

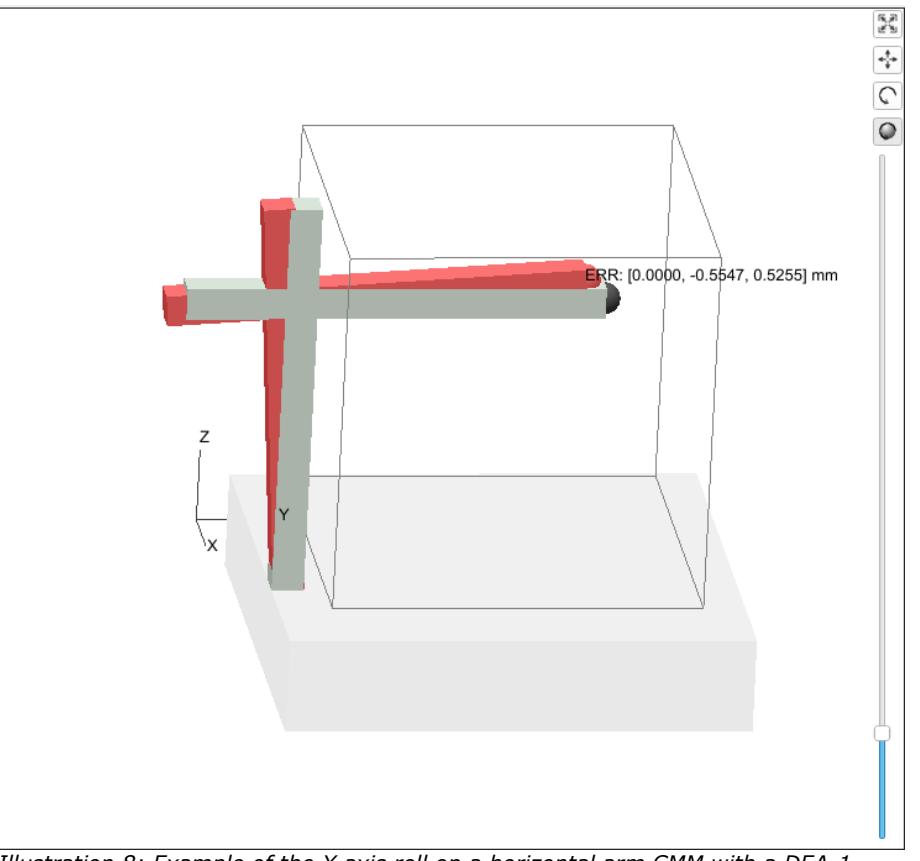

<span id="page-12-1"></span>*Illustration 8: Example of the X axis roll on a horizontal arm CMM with a DEA-1 compensation error map.*

Illustration [7](#page-11-2) shows how the compensation is applied when calculated from the map zero position where illustration [8](#page-12-1) shows compensation calculated from the mechanical rotation point (the bottom of the Z axis in this case). The two methods both work but yield very different results for impacted linear data; straightness in particular.

#### *This is a good example of why conversion between different types of compensation error map formats should be avoided.*

### <span id="page-12-0"></span>Vertical Arm (YXZ) Y Axis Roll

The Y axis roll on a vertical arm CMM is a description of the twist in the Y axis of the machine. The calculation point for rotations of the first axis of a bridge machine can be anywhere with no obvious advantage of one position over any other. The rotation center commonly used is the top / left side of the machine (compensation map zero position).

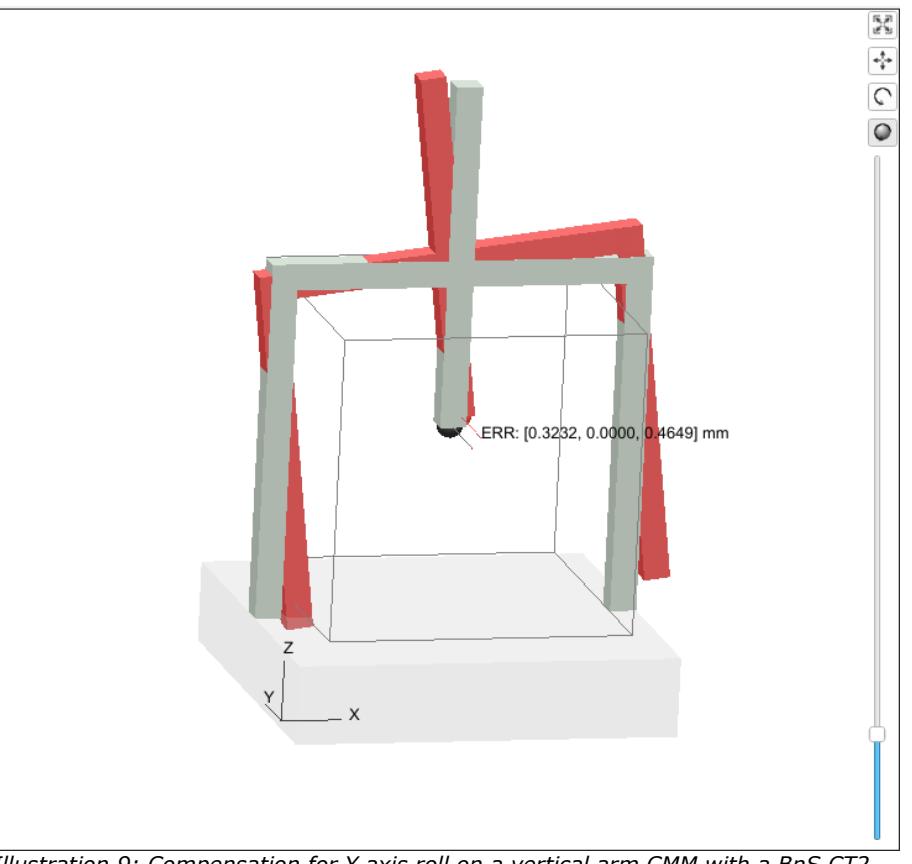

<span id="page-13-0"></span>*Illustration 9: Compensation for Y axis roll on a vertical arm CMM with a BnS CT2 compensation error map.*

The choice of the rotation point will affect all the linear data for this axis. In the example shown in illustration [9](#page-13-0) the rotation point is not at the top / left edge of the bridge since the map used is a BnS CT2 with a zero point that is not at the top / left edge (a typical configuration for a BnS CT2 vertical arm CMM error map).

Illustration [10](#page-14-1) shows a DEA-1 compensation map forced to a kinematic of YXZ showing the same kind of error as displayed in illustration [9](#page-13-0). Unlike the BnS CT2 maps that have both a positive and negative component to each axis the DEA maps only have one axis direction and are always configured to start at the top / left / back edge of the machine volume. The rotation point is different between these two examples as a result. Both methods both work but will result in different straightness errors along the Y axis.

*DEA does not support a kinematic chain of YXZ and BnS does not support a kinematic chain of XYZ. The DEA map was forced to a kinematic of YXZ for demonstration purposes.*

*The two examples above show another reason why conversion between different map types is a bad idea. It is theoretically possible to properly convert between different compensation map types and retain accuracy but it is far more involved than simply transferring the data from one map type to another.*

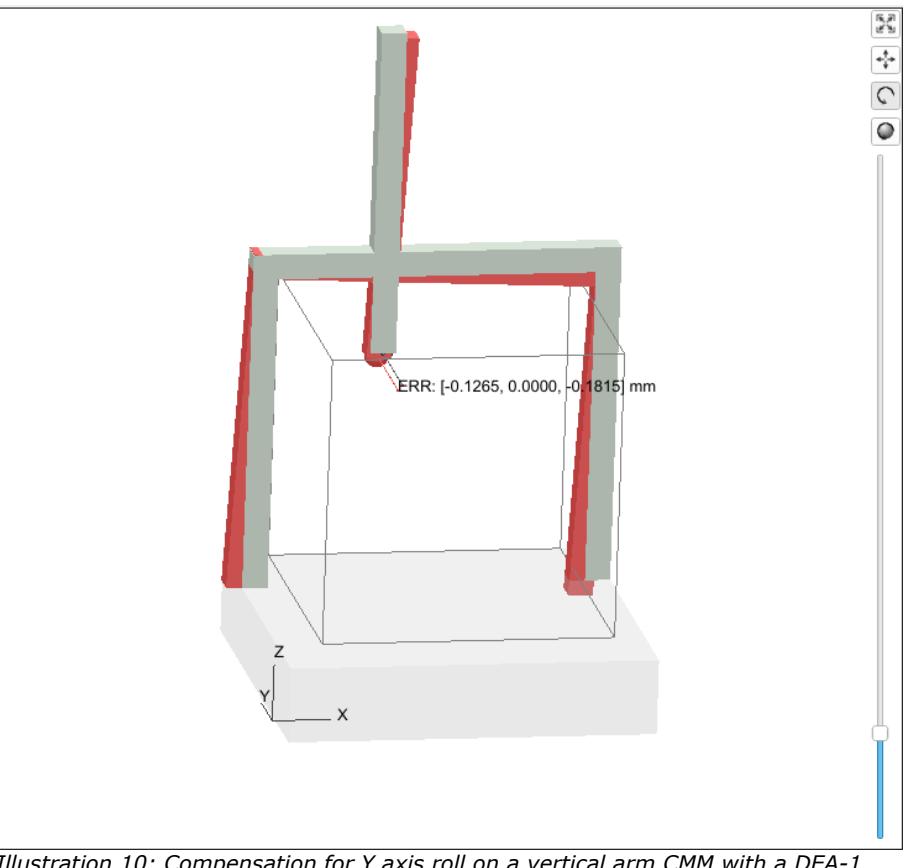

<span id="page-14-1"></span>*Illustration 10: Compensation for Y axis roll on a vertical arm CMM with a DEA-1 compensation error map.*

# <span id="page-14-0"></span>Vertical Arm (YXZ) Y Axis Yaw

The Y axis yaw on a vertical arm CMM is a description of the Y axis rotation around the Z axis of the machine. When viewed from the top of the machine it is a good example of abbe error.

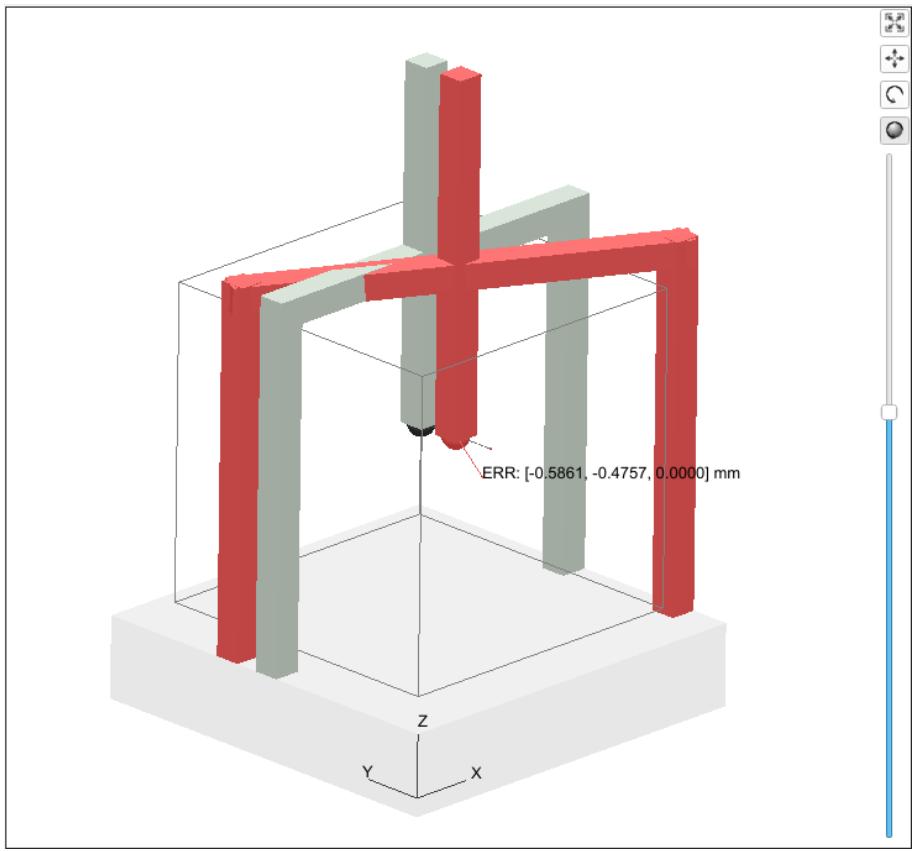

*Illustration 11: Compensation for Y axis yaw on a vertical arm CMM with a BnS CT2 compensation error map.*

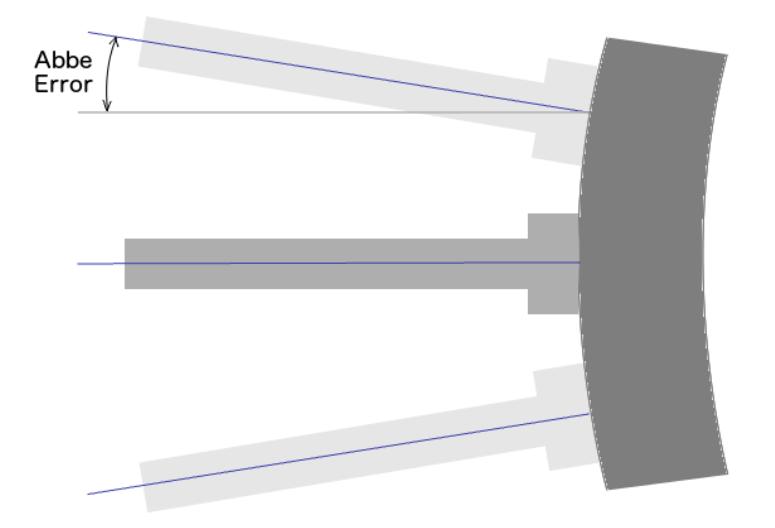

*Illustration 12: Abbe error when viewing from the top of the CMM. The right side of the image is the drive side of the CMM.*

The correction for this error is frequently calculated from the map zero position which is often opposite of the guideway that defines this error. For machines that use certified scales such as laser interferometers instead of standard scales such as tape or etched glass this can be a bit of a problem unless the rotation center is calculated from the position of the scale. This correction is another example where the implementation used by different vendors differs where some compensation maps include offsets back to the scale position where others include non-standard rotation points that can be set anywhere inside the machine volume.

*Using a non-standard rotation position has advantages in some cases particularly for data collection.*

# <span id="page-17-0"></span>Revision History

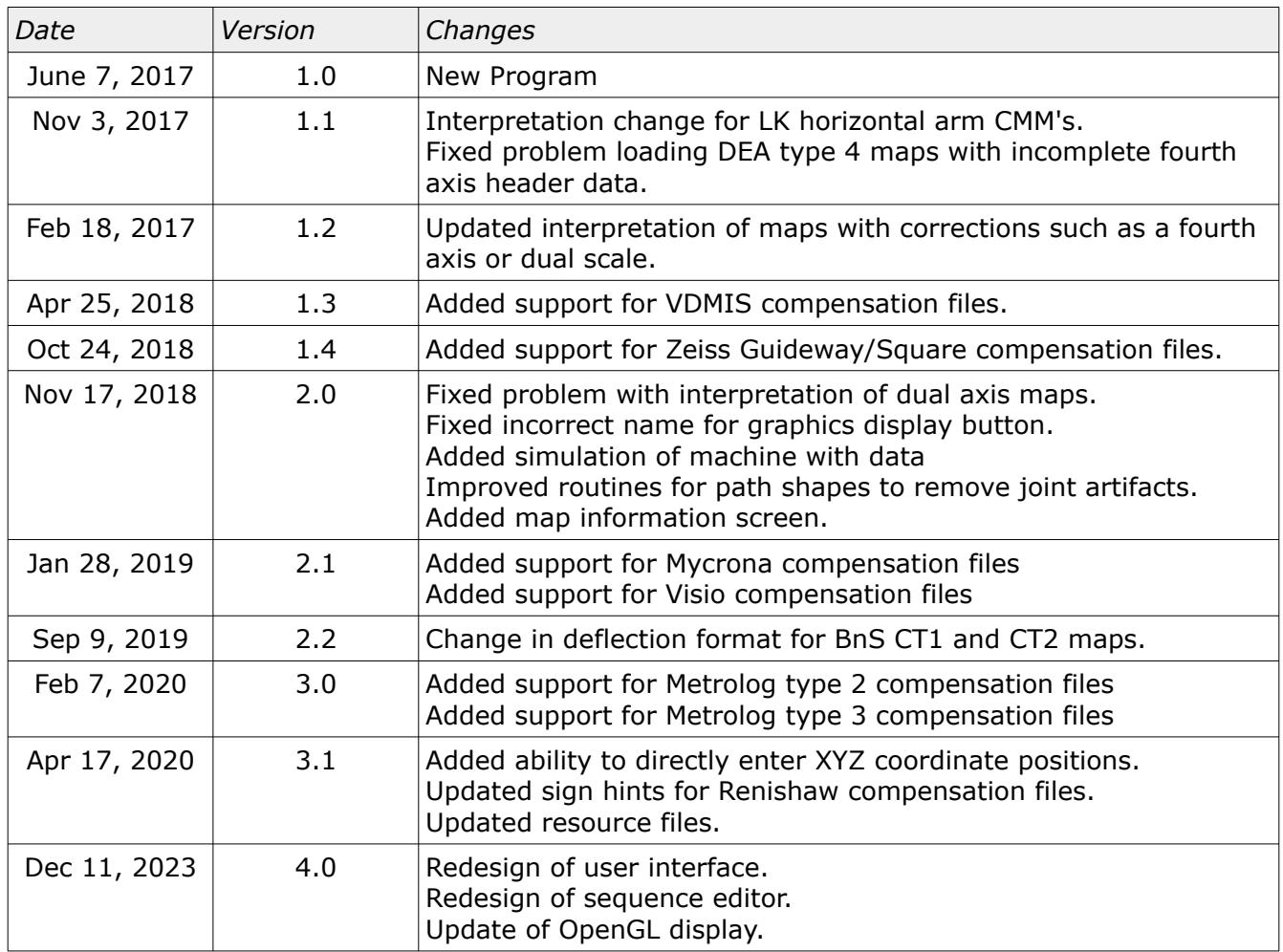